#### Digital Painting: Paint a Self-Portrait

| National CurriculumUse technology purposefully to create, organise, store, manipulate and retrieve digital content.AimTo use painting software to paint a self-portrait.    |                                                                                                    | Lesson Duration<br>It is estimated that<br>this lesson will take<br>approximately 60<br>minutes. |  |
|----------------------------------------------------------------------------------------------------|----------------------------------------------------------------------------------------------------|--------------------------------------------------------------------------------------------------|--|
| Success Criteria<br>I can use different tools to create a digital painting.<br>I can add and format text.<br>I can use the appropriate tool to remove and correct mistakes. | <b>Key Vocabulary</b><br>Paint, text, font, brush, portrait, sel<br>fill, format, rubber, eraser, undo, re                                                                                                    |                                                                                                  |  |
| Resources<br>Lesson Pack<br>PC devices, such as laptops, Chromebooks and/or tablets.<br>Mirrors                                                                             | Preparation Paint a Self-Portrait Lesson Presentation (Google Version) - as required Paint a Self-Portrait Lesson Presentation (Microsoft Version) - as required We advise you choose the presentation that fits with the painting software you are using In order to gather valuable data about how effective this unit has been and how much your children have understood the topic, we recommend completing the KWL Grid at the end of this lesson one per class Paint a Self-Portrait Checklist - one per child. We advise you choose the activity sheet that fits with the painting software you are using. Microsoft Paint or PaintZ - we recommended using the painting software that is compatible with your chosen device. |                                                                                                  |  |

**Prior Learning:** After completing previous lessons in this unit, children should be very familiar with using painting software. They should be confident in navigating around the painting software and using the tools available.

#### Learning Sequence

| <br>•                                                                                                    |  |
|----------------------------------------------------------------------------------------------------|--|
| <b>Remember It:</b> Using the Lesson Presentation, give children tasks to complete using the skills learnt from previous lessons in the unit. Give children a set amount of time to complete each task. Children will be revisiting the skills of selecting different brushes, changing the size and colour of the brush, drawing shapes, filling areas with colour and adding text. Remind children to use the Rubber/Eraser or Undo tool if they make a mistake. |  |
| Can children explain the different Brushes they have used and why?<br>Can children explain how they have formatted the text?                                                                                                    |  |
| <b>Knowledge Organiser:</b> Display the <b>Knowledge Organiser</b> to the class. As a class, highlight any words from the key vocabulary section that the children recognise. Can children discuss with their partner what those highlighted words mean?                                                                                                    |  |
| What Is a Self-Portrait? Use the Lesson Presentation to explain the difference between a portrait and self-portrait.                                                                                                    |  |
| Your Self-Portrait: Using the Lesson Presentation, ask children to look in a mirror. Discuss what they see in the mirror and features they would need to paint in a self-portrait.                                                                                                    |  |
| <b>Creating a Self-Portrait:</b> Using the Lesson Presentation, discuss painting the outline of the face. Ask children to discuss with their partners what tools they would use to paint the outline of the face and why.                                                                                                    |  |

|           | <b>Creating a Self-Portrait: Eyes:</b> Using the Lesson Presentation, ask children to look closely at the shape and colour of their eyes. Discuss what tools could be used to paint their eyes and which colours could be used. With a partner, children should then discuss what tools and colours they would use to paint their eyes and why. Can children name other parts of the eye that they could paint?                                                                                                    |  |
|-----------|----------------------------------------------------------------------------------------------------|--|
|           | <b>Creating a Self-Portrait: Hair:</b> Using the Lesson Presentation, ask children to look closely at the style and colour of their hair. Discuss with the children what brush type could be used to paint different hair types and which colours could be used. With a partner, children should then discuss what brush type and colours they would use to paint their hair and why.                                                                                                    |  |
|           | <b>Creating a Self-Portrait: Other Features:</b> Using the Lesson Presentation, ask children to look closely at other features they have on their face that are unique to them, such as eyelashes, glasses, freckles or moles. Discuss with the children what brush type and size could be used to paint these extra features and to discuss their choices with a partner.                                                                                                    |  |
|           | Time to Explore: Using the Lesson Presentation, the Paint a Self-Portrait Checklist and the skills explored in the unit, children will paint a self-portrait. Children should use different brushes and shapes, add colour and then use the Text tool to write their names.<br>This activity has not been differentiated. Provide each child with a Paint a Self-Portrait Checklist. Ask children to complete the checklist, deciding which skills they have used in their digital painting. This checklist can be used to be a set of the arbitrary for the price. |  |
|           | assess the children's learning for the unit.<br><b>Time to Share:</b> Using the Lesson Presentation, explain that the children will need to display their self-portraits on<br>their devices. Children then circulate the classroom identifying where others have used the skills learnt in the unit.<br>Ask the children to choose one self-portrait to discuss with the class.                                                                                                    |  |
| Exploreit |                                                                                                    |  |

Createit: Children should use the painting software to design the front of a card. Children could print out their designs and create a card to give to someone of their choice.

Paintit: Using the painting software, ask the children to paint a portrait of a friend. Children should use all of the skills learnt in the unit.

Explainit: Ask the children to design and make a poster explaining all the tools the children have learnt how to use on the painting software.

Assessment Notes:

Disclaimers:

#### **External Links:**

This resource contains links to external websites and/or external apps. Please be aware that the inclusion of any link in this resource should not be taken as an endorsement of any kind by Twinkl of the linked website and/or app, or any association with its operators. You should also be aware that we have no control over the availability of the linked pages and/or apps. If the link is not working, please let us know by contacting TwinklCares and we will try to fix it although we can assume no responsibility if this is the case. We are not responsible for the content of external sites and/or external apps.

#### **Disclaimers**

We hope you find the information on our website and resources useful.

#### Animations

This resource has been designed with animations to make it as fun and engaging as possible and would therefore be best viewed in PowerPoint, as using other presentation software may cause the misplacement of text and other formatting issues.

To view the content in the correct formatting, please open the presentation in PowerPoint and view it in 'slide show mode'. This takes you from desktop to presentation mode. To enter slide show mode, go to the **Slide Show** menu tab and select either **From Beginning** or **From Current Slide**.

You may wish to delete this slide before beginning the presentation.

#### **Disclaimers**

We hope you find the information on our website and resources useful.

#### Links to External Websites

This resource contains links to external websites. Please be aware that the inclusion of any link in this resource should not be taken as an endorsement of any kind by Twinkl of the linked website or any association with its operators. You should also be aware that we have no control over the availability of the linked pages. If the link is not working, please let us know by contacting TwinklCares and we will try to fix it although we can assume no responsibility if this is the case. We are not responsible for the content of external sites.

You may wish to delete this slide before beginning the presentation.

# **Computing**Digital Painting

Computing | Digital Painting | Paint a Self-Portrait | Lesson 6

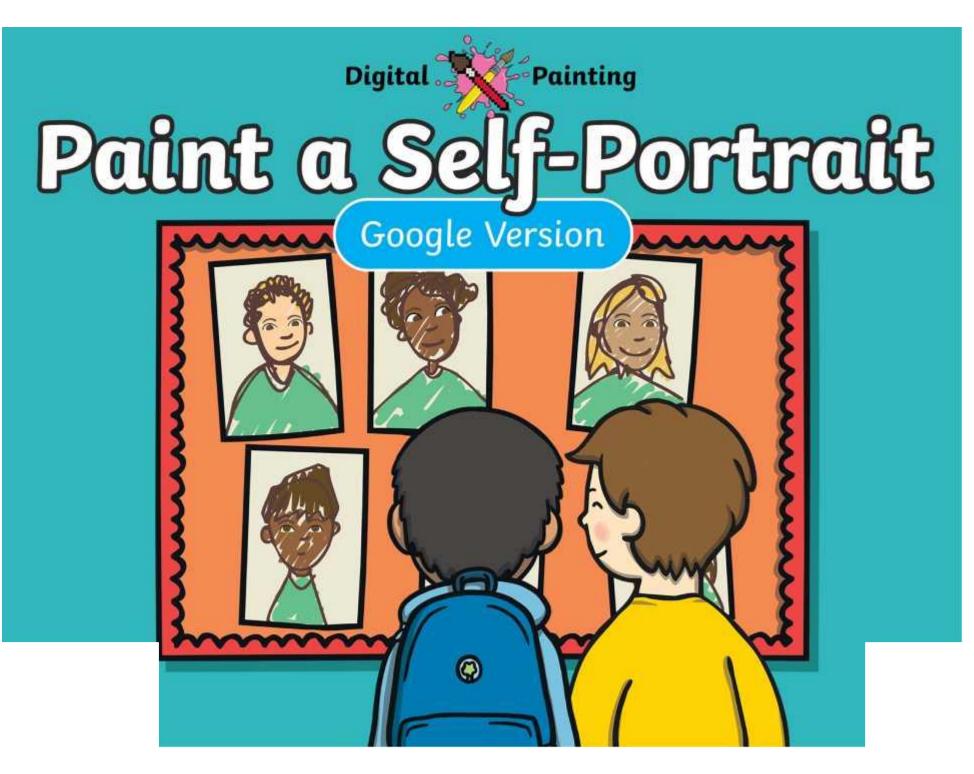

### Meet Quizby!

## Can you spot me in the Lesson Presentation?

The questions that appear will help you to think about the key learning throughout the lesson.

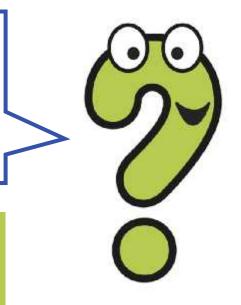

## Aim

• To use painting software to paint a self-portrait.

## **Success Criteria**

I can use different tools to create a digital painting.

I can add and format text.

I can use the appropriate tool to remove and correct mistakes.

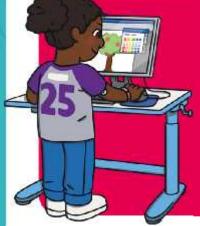

We are going to do some quick challenges to practise some of the skills we have learnt.

We are going to practise using brushes, colours, shapes and text.

Remember to click the **Undo** icon or use the **Eraser** tool if you make a mistake.

You will have a few minutes to complete each quick challenge!

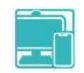

#### 

Draw a banana and a fish.

Think about the brushes you could use.

Make sure you change the size and colour of the brush you are

Can you explain what different **Brushes** you have used and why you have used them?

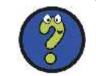

🞿 640 × 480px 🕴 🔓 635, 262px

X

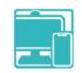

#### 

Use **Shapes** to create a repeating pattern.

Use the **Flood fill** tool to change the colours.

Tell your partner what shapes and colours you have used in your pattern.

🞿 640 × 480px 🕴 🔓 635, 262px

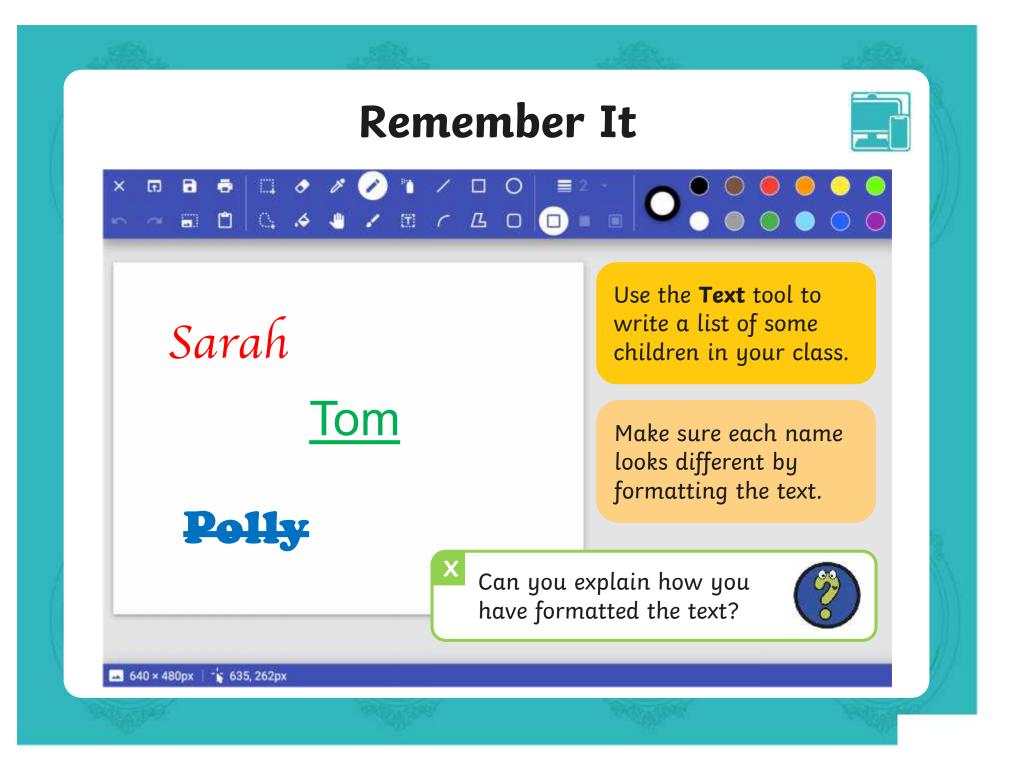

## **Knowledge Organiser**

Look at the key vocabulary.

What words do you recognise from last lesson?

Can you tell your partner what the word means?

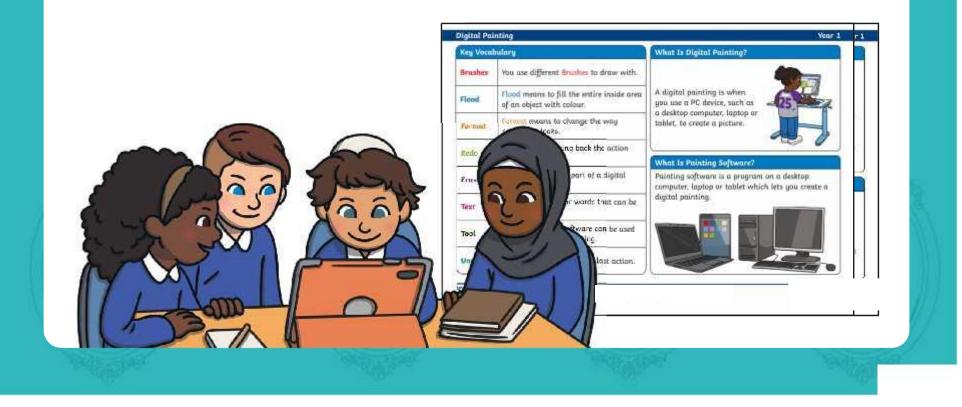

## What Is a Self-Portrait?

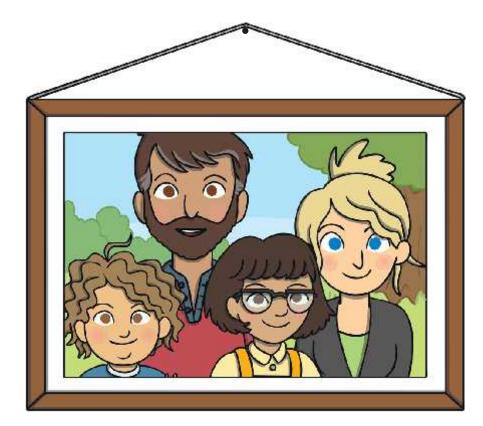

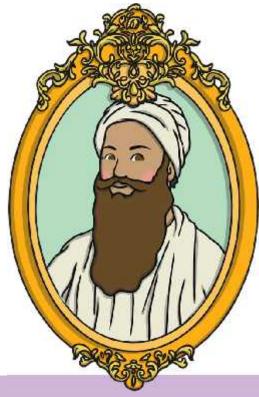

An image of a person or people, particularly of their head and shoulders A self-portrait is a portrait a person creates of themself.

## Your Self-Portrait

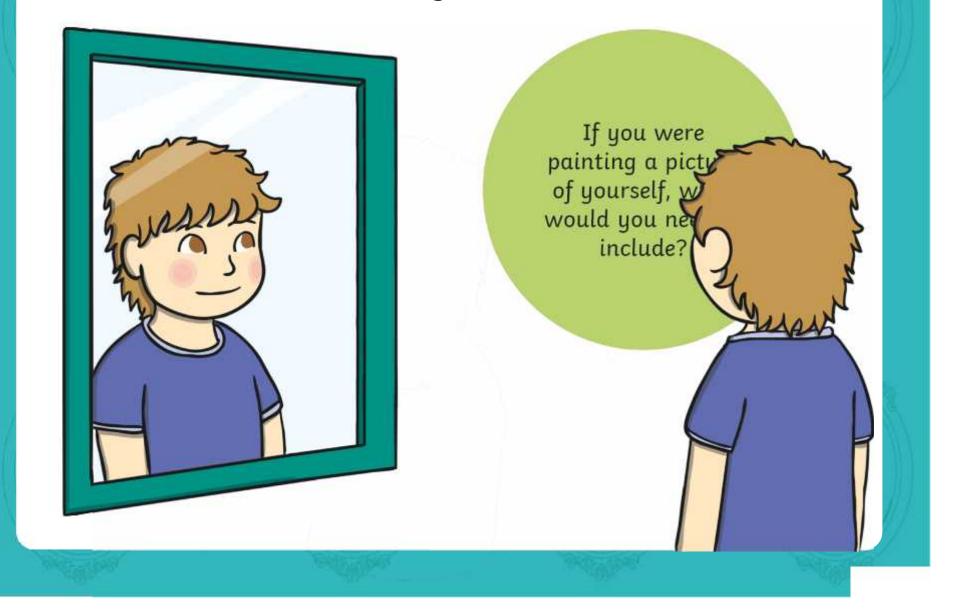

## **Creating a Self-Portrait**

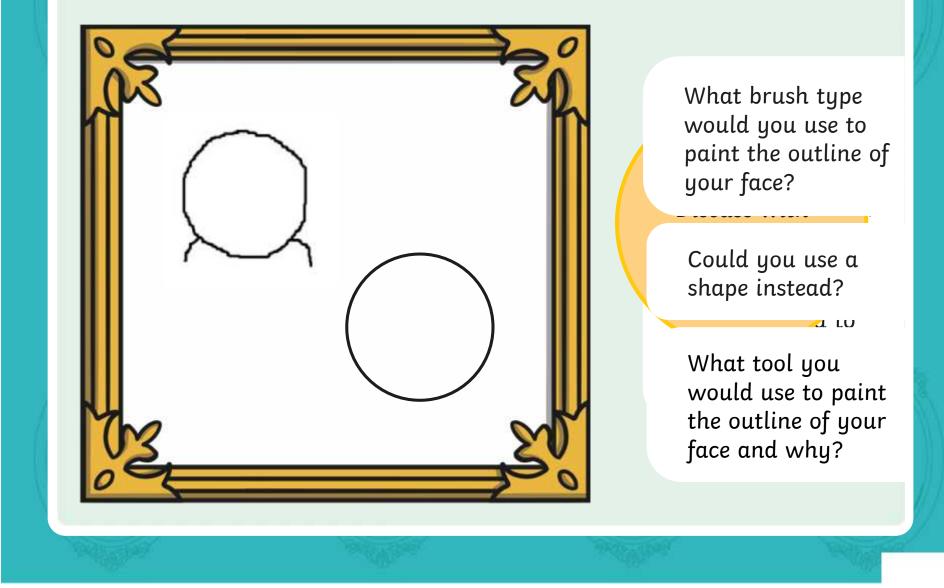

## **Creating a Self-Portrait: Eyes**

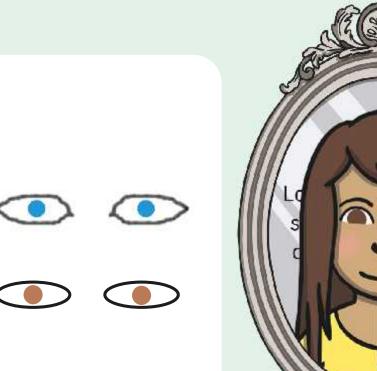

What tool would you choose to paint your eyes?

What colour would you choose for your eyes?

Do you need to create a **Custom Colour** to match

What other parts of the eye could you include?

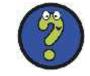

## Creating a Self-Portrait: Hair

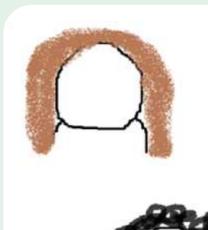

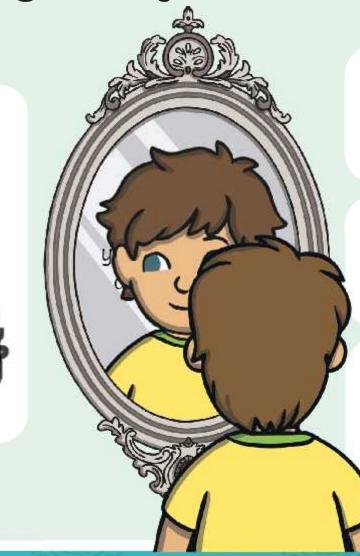

What brush type would you choose for your hair type?

What colour would you choose for your hair?

Do you need to create a **Custom Colour** to match your hair colour?

#### **Creating a Self-Portrait: Other Features**

air

Do you have any other features that you could include in a self-portrait, such as eyelashes, freckles, moles or glasses?

What painting tool would be best to use for these extra features?

What brush size should you use to add these extra details?

## Time to Explore: Paint a Self-Portrait

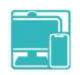

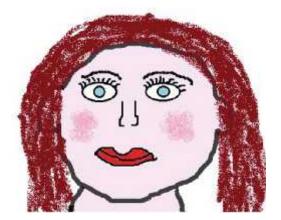

Your Name

Use the painting software to create a self-portrait. Think about how you could use all the skills you have learnt in this unit.

As you create your fantastic self-portrait, use the **Paint a Self-Portrait Checklist** and tick off each question as you complete them.

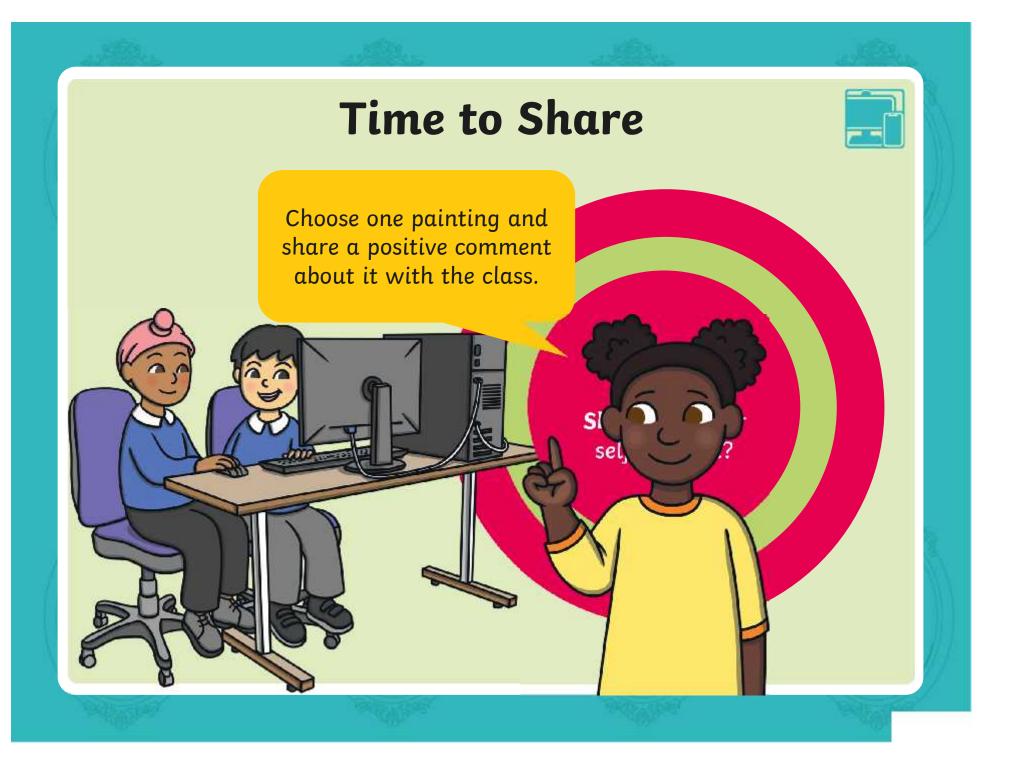

## Aim

• To use painting software to paint a self-portrait.

## **Success Criteria**

I can use different tools to create a digital painting.

I can add and format text.

I can use the appropriate tool to remove and correct mistakes.

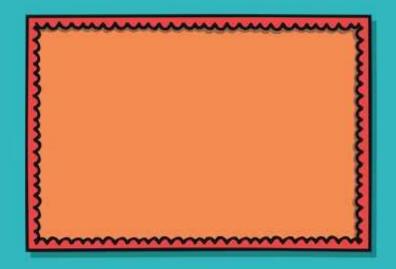

#### **Disclaimers**

We hope you find the information on our website and resources useful.

#### Animations

This resource has been designed with animations to make it as fun and engaging as possible and would therefore be best viewed in PowerPoint, as using other presentation software may cause the misplacement of text and other formatting issues.

To view the content in the correct formatting, please open the presentation in PowerPoint and view it in 'slide show mode'. This takes you from desktop to presentation mode. To enter slide show mode, go to the **Slide Show** menu tab and select either **From Beginning** or **From Current Slide**.

You may wish to delete this slide before beginning the presentation.

#### **Disclaimers**

We hope you find the information on our website and resources useful.

#### Links to External Websites

This resource contains links to external websites. Please be aware that the inclusion of any link in this resource should not be taken as an endorsement of any kind by Twinkl of the linked website or any association with its operators. You should also be aware that we have no control over the availability of the linked pages. If the link is not working, please let us know by contacting TwinklCares and we will try to fix it although we can assume no responsibility if this is the case. We are not responsible for the content of external sites.

You may wish to delete this slide before beginning the presentation.

# **Computing**Digital Painting

Computing | Digital Painting | Paint a Self-Portrait | Lesson 6

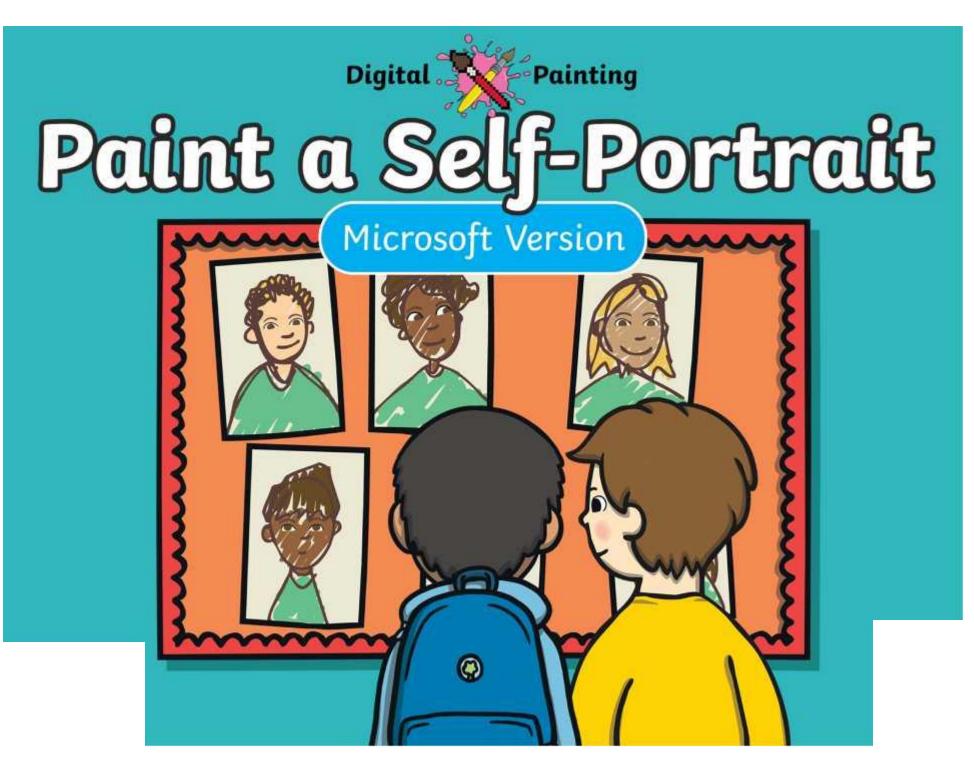

### Meet Quizby!

## Can you spot me in the Lesson Presentation?

The questions that appear will help you to think about the key learning throughout the lesson.

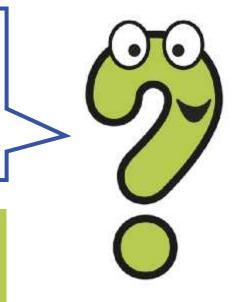

## Aim

• To use painting software to paint a self-portrait.

## **Success Criteria**

I can use different tools to create a digital painting.

I can add and format text.

I can use the appropriate tool to remove and correct mistakes.

## **Paint Software**

Click on the version of Windows you are using on your PC device.

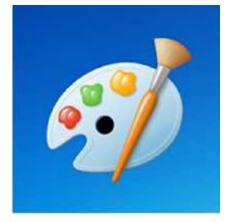

Windows 10

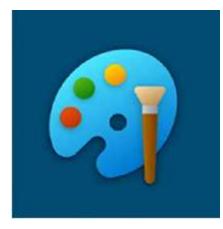

Windows 11

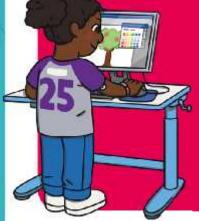

We are going to do some quick challenges to practise some of the skills we have learnt.

We are going to practise using brushes, colours, shapes and text. Window

Remember to click the **Undo** icon or use the **Eraser** tool if you make a mistake.

You will have a few minutes to complete each quick challenge!

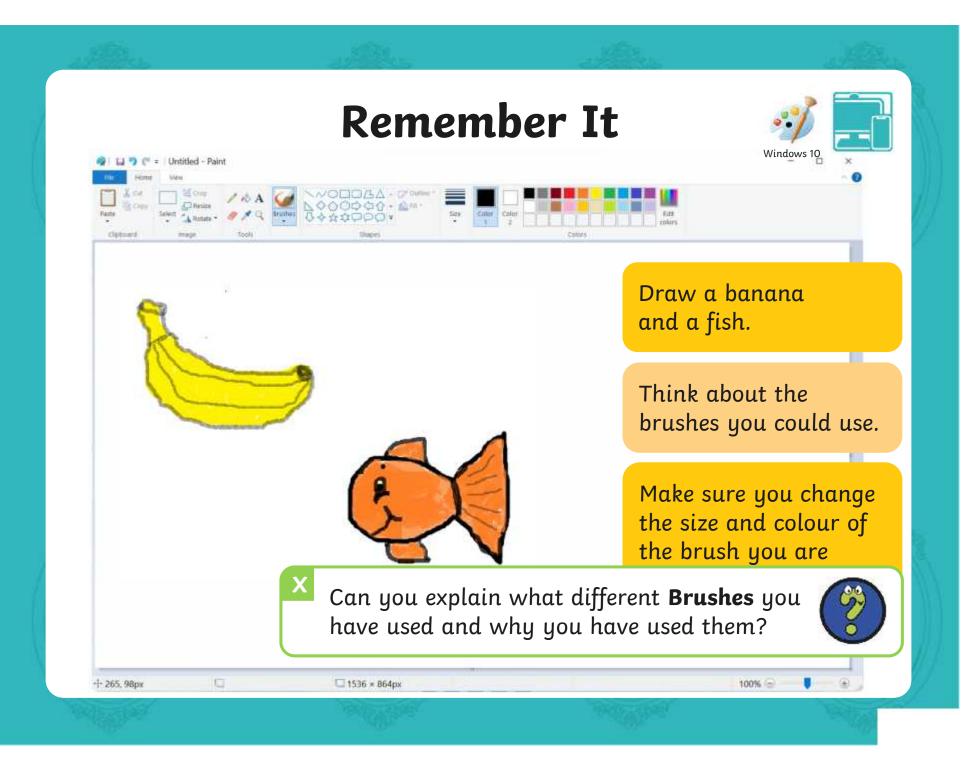

#### **Remember It** Windows 10 = Untitled - Paint 1.00 NODOZA / 18 A 70000000 70000000 Capy's (C) Resibe Color Calor Select Autors . @ A Q Bristian 500 clubuard Tools Cubbry Use **Shapes** to create a repeating pattern. Use the **Fill with colour** tool to change the colours. Tell your partner what shapes and colours you have used in your pattern. 10 ++ 265, 98px 1536 × 864px 100% -۵.

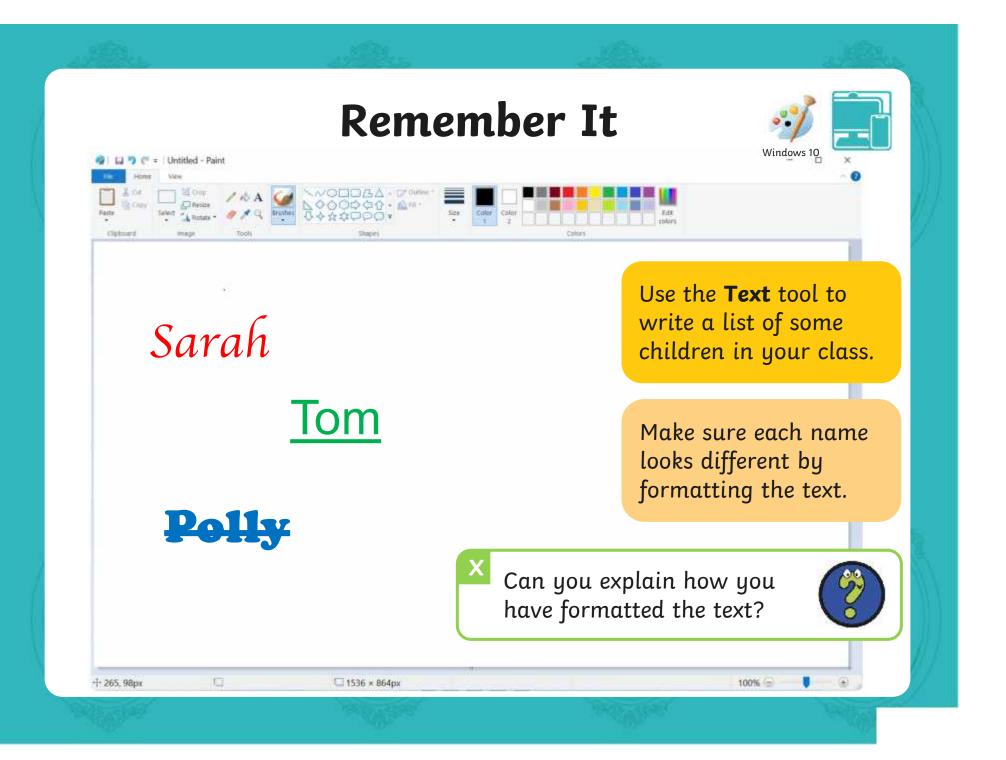

## Knowledge Organiser

Look at the key vocabulary.

What words do you recognise from last lesson?

Can you tell your partner what the word means?

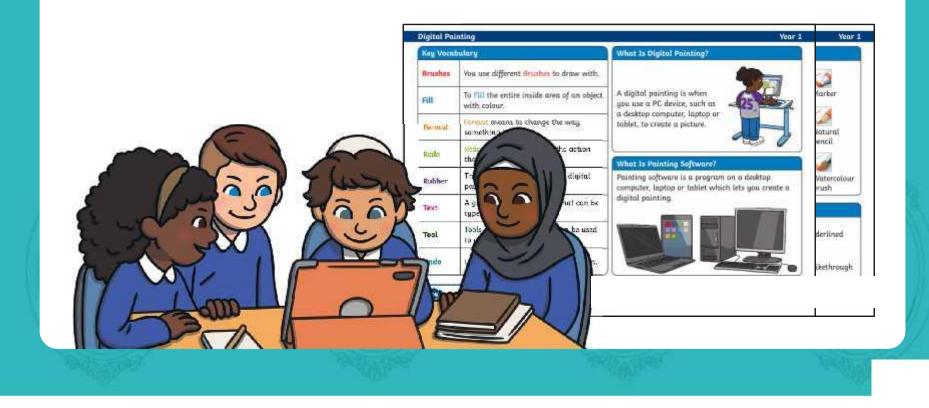

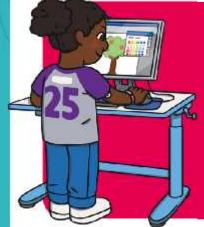

We are going to do some quick challenges to practise some of the skills we have learnt.

We are going to practise using brushes, colours, shapes and text.

Remember to use the **Undo** icon or **Rubber** tool if you make a mistake.

You will have a few minutes to complete each quick challenge!

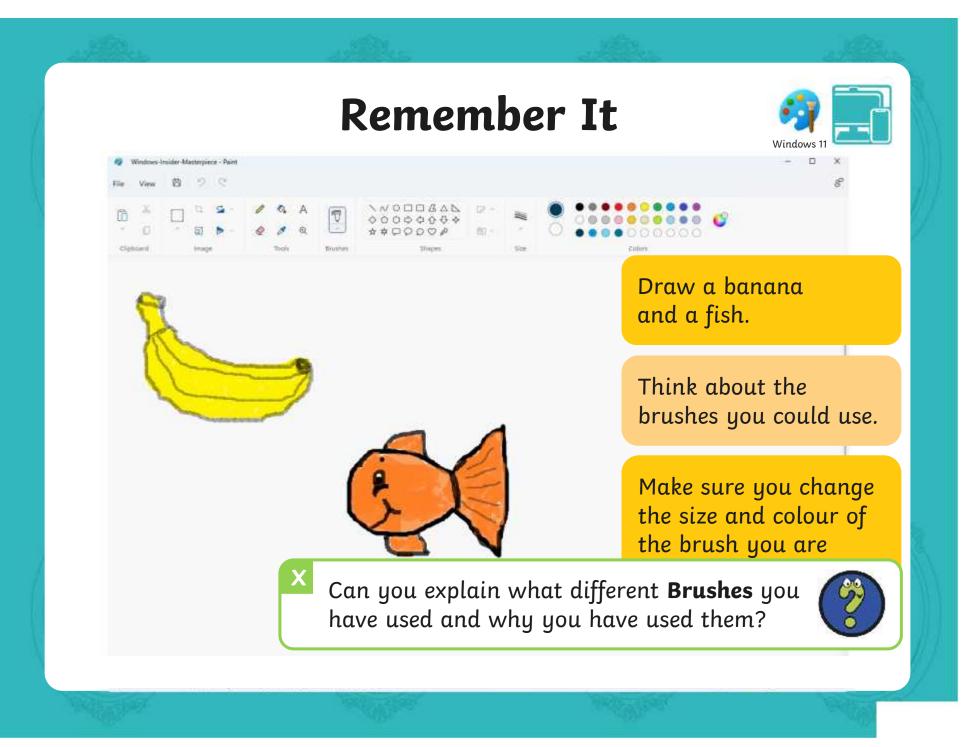

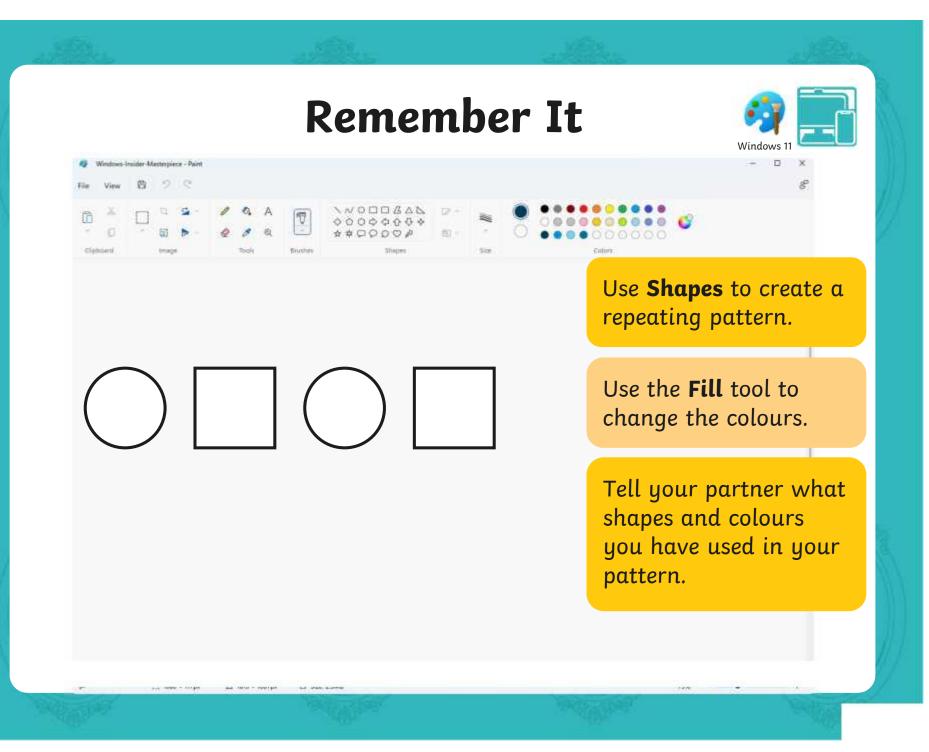

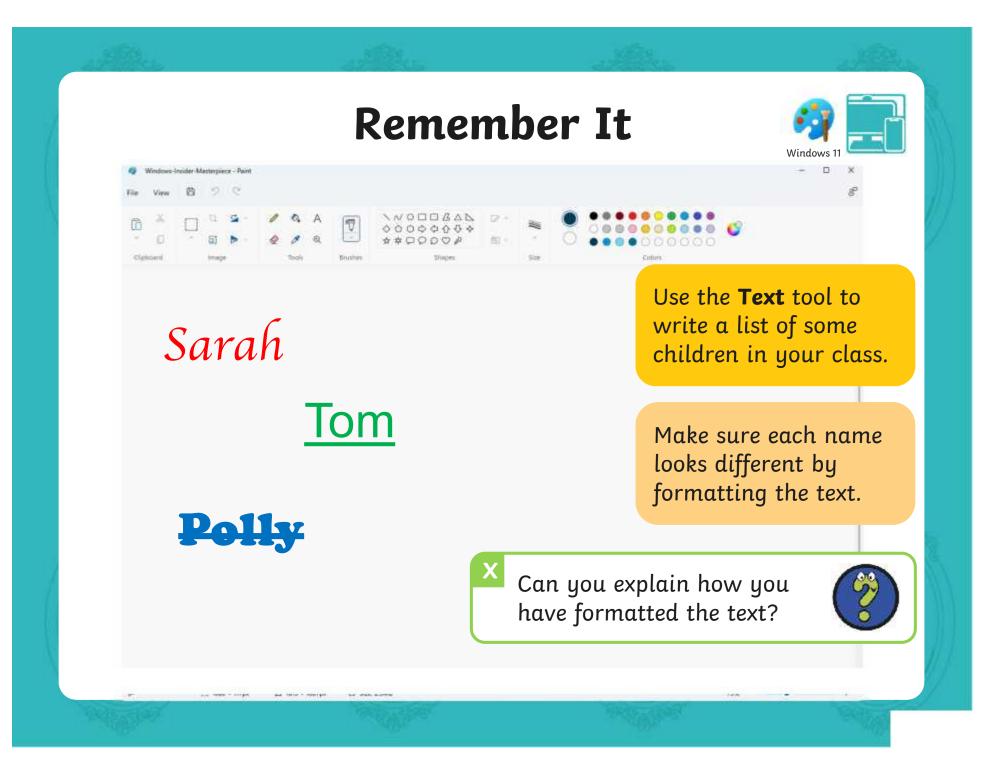

### Knowledge Organiser

Look at the key vocabulary.

What words do you recognise from last lesson?

Can you tell your partner what the word means?

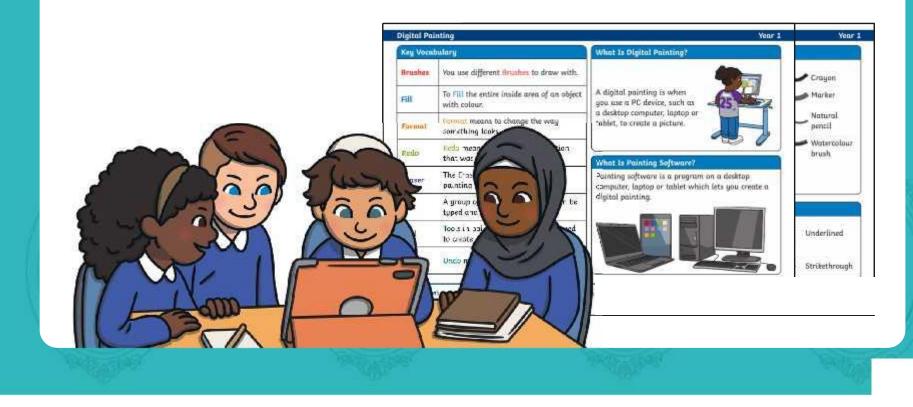

# What Is a Self-Portrait?

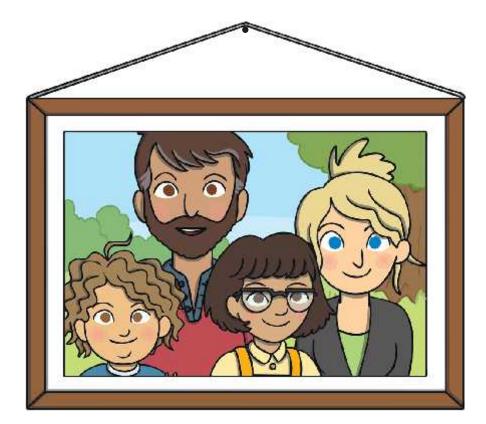

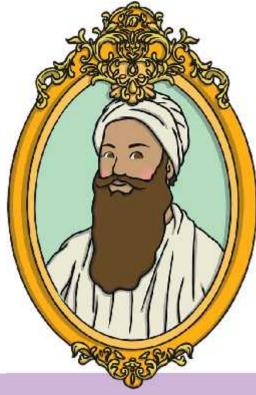

An image of a person or people, particularly of their head and shoulders A self-portrait is a portrait a person creates of themself.

## Your Self-Portrait

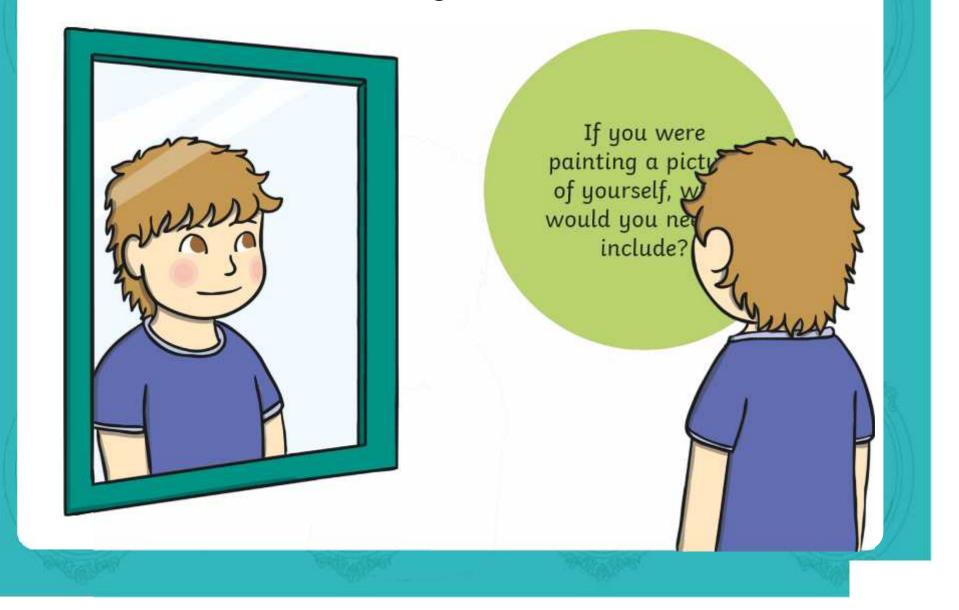

## **Creating a Self-Portrait**

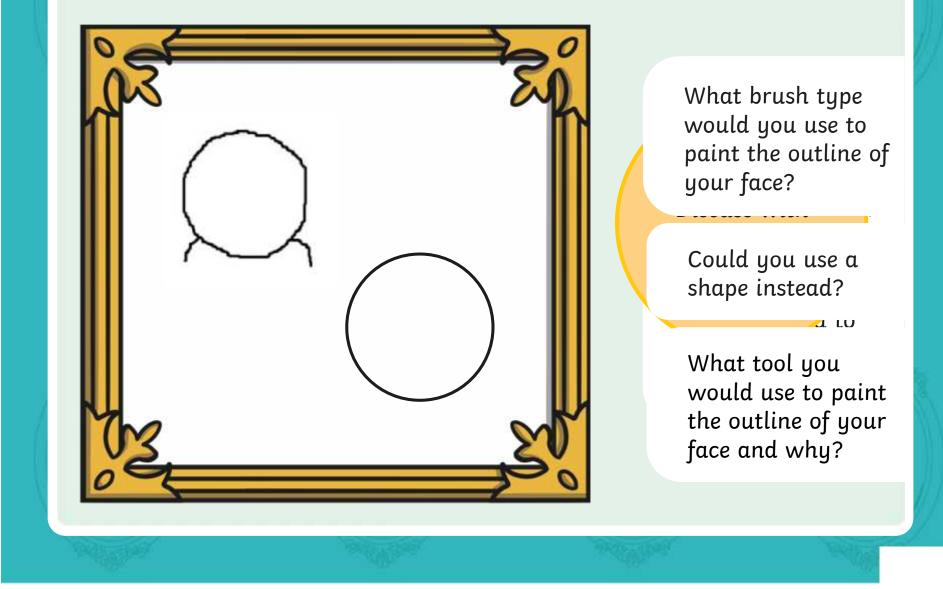

## **Creating a Self-Portrait: Eyes**

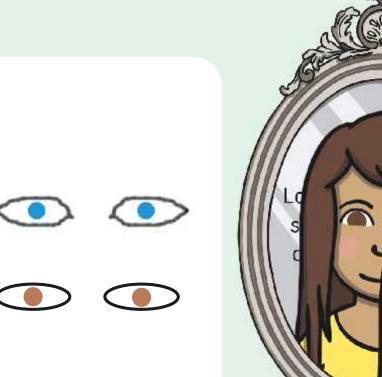

What tool would you choose to paint your eyes?

What colour would you choose for your eyes?

Do you need to create a **Custom Colour** to match

What other parts of the eye could you include?

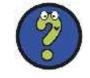

### Creating a Self-Portrait: Hair

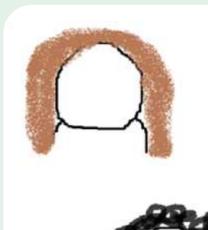

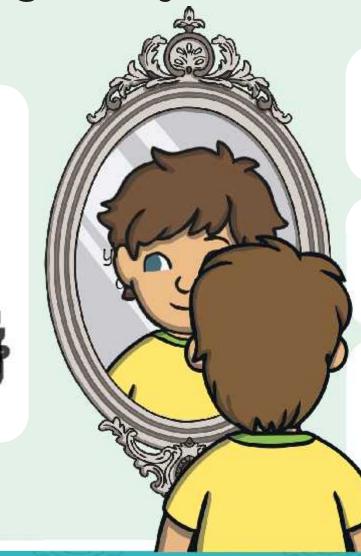

What brush type would you choose for your hair type?

What colour would you choose for your hair?

Do you need to create a **Custom Colour** to match your hair colour?

### **Creating a Self-Portrait: Other Features**

air

Do you have any other features that you could include in a self-portrait, such as eyelashes, freckles, moles or glasses?

What painting tool would be best to use for these extra features?

What brush size should you use to add these extra details?

### Time to Explore: Paint a Self-Portrait

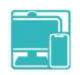

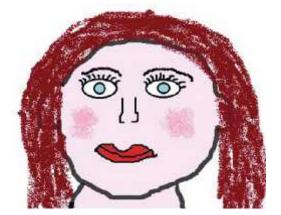

Your Name

Use the painting software to create a self-portrait. Think about how you could use all the skills you have learnt in this unit.

As you create your fantastic self-portrait, use the **Paint a Self-Portrait Checklist** and tick off each question as you complete them.

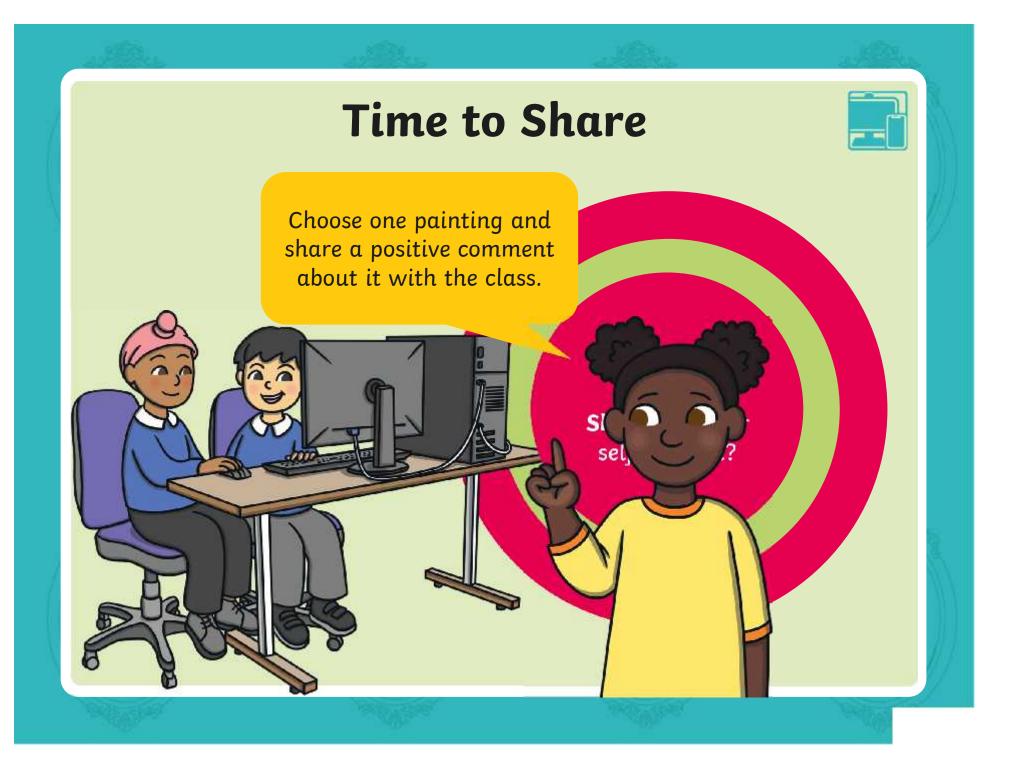

### Aim

• To use painting software to paint a self-portrait.

# **Success Criteria**

I can use different tools to create a digital painting.

I can add and format text.

I can use the appropriate tool to remove and correct mistakes.

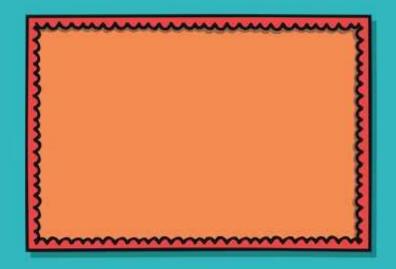

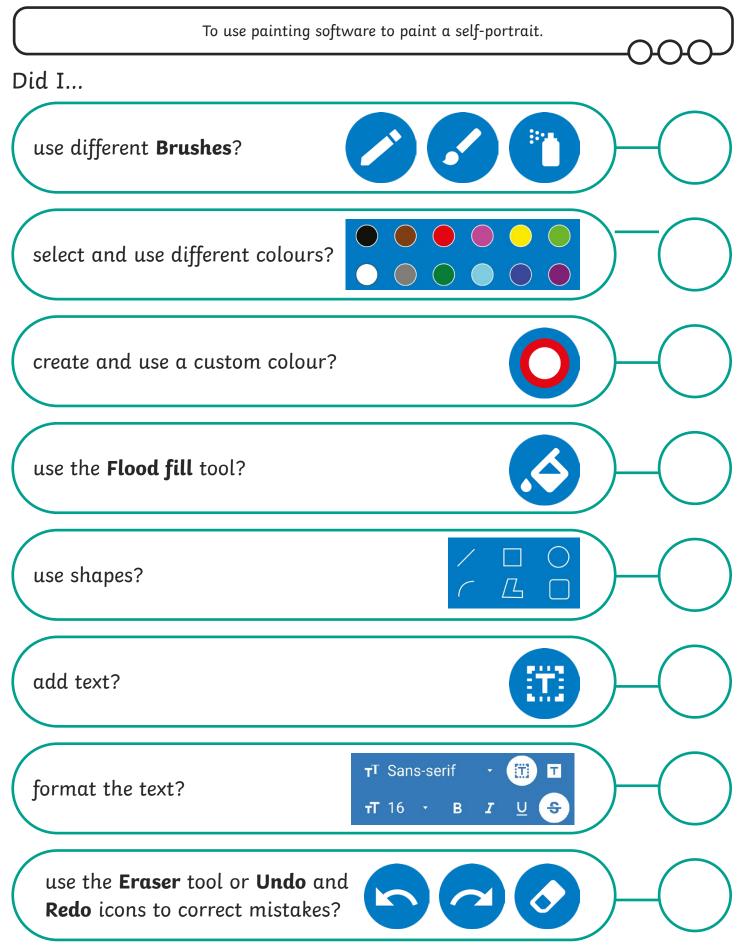

| To use painting software                                                             | to paint a self-portrait.           |             |
|--------------------------------------------------------------------------------------|-------------------------------------|-------------|
| Did I                                                                                |                                     | 000         |
| use different <b>Brushes</b> ? 🅢 🏈 🏹                                                 |                                     | $-\bigcirc$ |
| select and use different colours?                                                    |                                     | $-\bigcirc$ |
| create and use a custom colour?                                                      |                                     |             |
| use the <b>Fill with colour</b> tool?                                                |                                     |             |
| use shapes?                                                                          | \~0□□□△△↓◇◇◇◇◇◇◇↓◇◇◇◇◇◇◇◇↓◇◇◇◇◇◇◇◇  |             |
| add text?                                                                            | A                                   |             |
| format the text?                                                                     | Calibri -<br>26 - B I U abe<br>Font |             |
| use the <b>Rubber</b> tool or <b>Undo</b> and <b>Redo</b> icons to correct mistakes? |                                     |             |

|        | To use painting software to pain                                                 | t a self-portrait.                                                    |  |
|--------|----------------------------------------------------------------------------------|-----------------------------------------------------------------------|--|
| Did I. |                                                                                  |                                                                       |  |
| use    | different <b>Brushes</b> ?                                                       | Brush     ~       Calligraphy brush     ~       Calligraphy pen     ~ |  |
| sele   | ct and use different colours?                                                    |                                                                       |  |
| crea   | te and use a custom colour?                                                      | <b>(</b>                                                              |  |
| use    | the <b>Fill</b> tool?                                                            |                                                                       |  |
| use    | shapes?                                                                          | VO□□᠘△⊾<br>ЭОфФФФ<br>Э₽₽₽₽₽                                           |  |
| add    | text?                                                                            | Α                                                                     |  |
| form   | nat the text?                                                                    | G = = = Background fill                                               |  |
|        | e the <b>Eraser</b> tool or <b>Undo</b> and <b>do</b> icons to correct mistakes? | 26                                                                    |  |

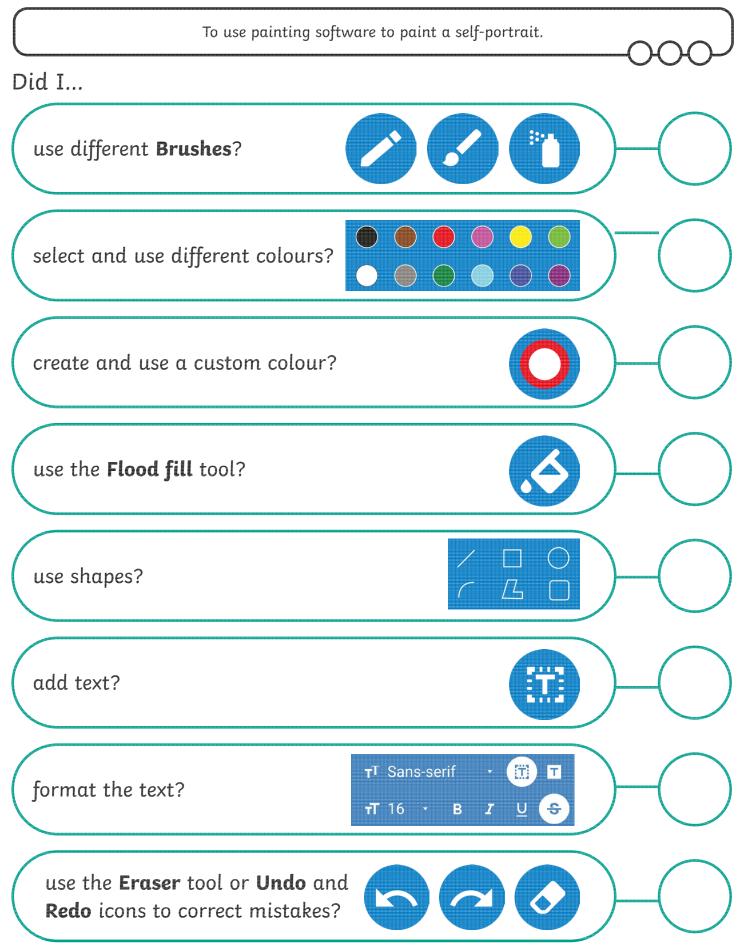

| To use painting software                                                             | to paint a self-portrait.           |             |
|--------------------------------------------------------------------------------------|-------------------------------------|-------------|
| Did I                                                                                |                                     | 000         |
| use different <b>Brushes</b> ? 🅢 🏈                                                   |                                     | $-\bigcirc$ |
| select and use different colours?                                                    |                                     | -0          |
| create and use a custom colour?                                                      |                                     | -0          |
| use the <b>Fill with colour</b> tool?                                                |                                     | $-\bigcirc$ |
| use shapes?                                                                          |                                     | $-\bigcirc$ |
| add text?                                                                            | A                                   | $-\bigcirc$ |
| format the text?                                                                     | Calibri -<br>26 - B I U abe<br>Font | -0          |
| use the <b>Rubber</b> tool or <b>Undo</b> and <b>Redo</b> icons to correct mistakes? |                                     | $-\bigcirc$ |

| To use painting software to paint a self-p                                           | oortrait.         |
|--------------------------------------------------------------------------------------|-------------------|
| Did I                                                                                |                   |
| use different <b>Brushes</b> ?                                                       | hy brush h        |
| select and use different colours?                                                    |                   |
| create and use a custom colour?                                                      |                   |
| use the <b>Fill</b> tool?                                                            |                   |
| use shapes?                                                                          | ☆☆☆◇│ )───( )     |
| add text?                                                                            | <b>A</b> )-O      |
| format the text?                                                                     | = Background fill |
| use the <b>Eraser</b> tool or <b>Undo</b> and <b>Redo</b> icons to correct mistakes? | (2)               |

#### Digital Painting | Paint a Self-Portrait

| To use painting software to paint a self-portrait.             |  |
|----------------------------------------------------------------|--|
| I can use different tools to create a digital painting.        |  |
| I can add and format text.                                     |  |
| I can use the appropriate tool to remove and correct mistakes. |  |

### Digital Painting | Paint a Self-Portrait

Г

| To use painting software to paint a self-portrait.             |  |
|----------------------------------------------------------------|--|
| I can use different tools to create a digital<br>painting.     |  |
| I can add and format text.                                     |  |
| I can use the appropriate tool to remove and correct mistakes. |  |

#### Digital Painting | Paint a Self-Portrait

| To use painting software to paint a self-portrait.             |  |
|----------------------------------------------------------------|--|
| I can use different tools to create a digital<br>painting.     |  |
| I can add and format text.                                     |  |
| I can use the appropriate tool to remove and correct mistakes. |  |

#### Digital Painting | Paint a Self-Portrait

| To use painting software to paint a self-portrait.             |  |
|----------------------------------------------------------------|--|
| I can use different tools to create a digital painting.        |  |
| I can add and format text.                                     |  |
| I can use the appropriate tool to remove and correct mistakes. |  |

#### Digital Painting | Paint a Self-Portrait

| To use painting software to paint a self-portrait.             |  |
|----------------------------------------------------------------|--|
| I can use different tools to create a digital painting.        |  |
| I can add and format text.                                     |  |
| I can use the appropriate tool to remove and correct mistakes. |  |

### Digital Painting | Paint a Self-Portrait

| To use painting software to paint a self-portrait.             |  |
|----------------------------------------------------------------|--|
| I can use different tools to create a digital painting.        |  |
| I can add and format text.                                     |  |
| I can use the appropriate tool to remove and correct mistakes. |  |

#### Digital Painting | Paint a Self-Portrait

| To use painting software to paint a self-portrait.             |  |
|----------------------------------------------------------------|--|
| I can use different tools to create a digital<br>painting.     |  |
| I can add and format text.                                     |  |
| I can use the appropriate tool to remove and correct mistakes. |  |

#### Digital Painting | Paint a Self-Portrait

| To use painting software to paint a self-portrait.             |  |
|----------------------------------------------------------------|--|
| I can use different tools to create a digital<br>painting.     |  |
| I can add and format text.                                     |  |
| I can use the appropriate tool to remove and correct mistakes. |  |